## **QUICK REFERENCE GUIDE**

Section: **Handoff Call** Page: 1

## **MiCollab Desktop Client Features – Handoff Call**

**Introduction** This quick reference guide provides instructions on how to use the MiCollab Desktop client to handoff an active call to another device.

**Handoff to Another Device** To handoff your active call to another device, perform the following procedure within the Call window.

> **Step Action** 1 Click **Handoff**   $\Box$ 2 In the **Handoff to** dialog box, click appropriate device **DO** Mite å  $\Box$ DeskPhone (1) ö Cancel 西  $\Box$

Note: Device must be configured on MiCollab.

*Continued on next page*

## **QUICK REFERENCE GUIDE**

Section: **Handoff Call** Page: 2

## **MiCollab Desktop Client Features – Handoff Call,** Continued

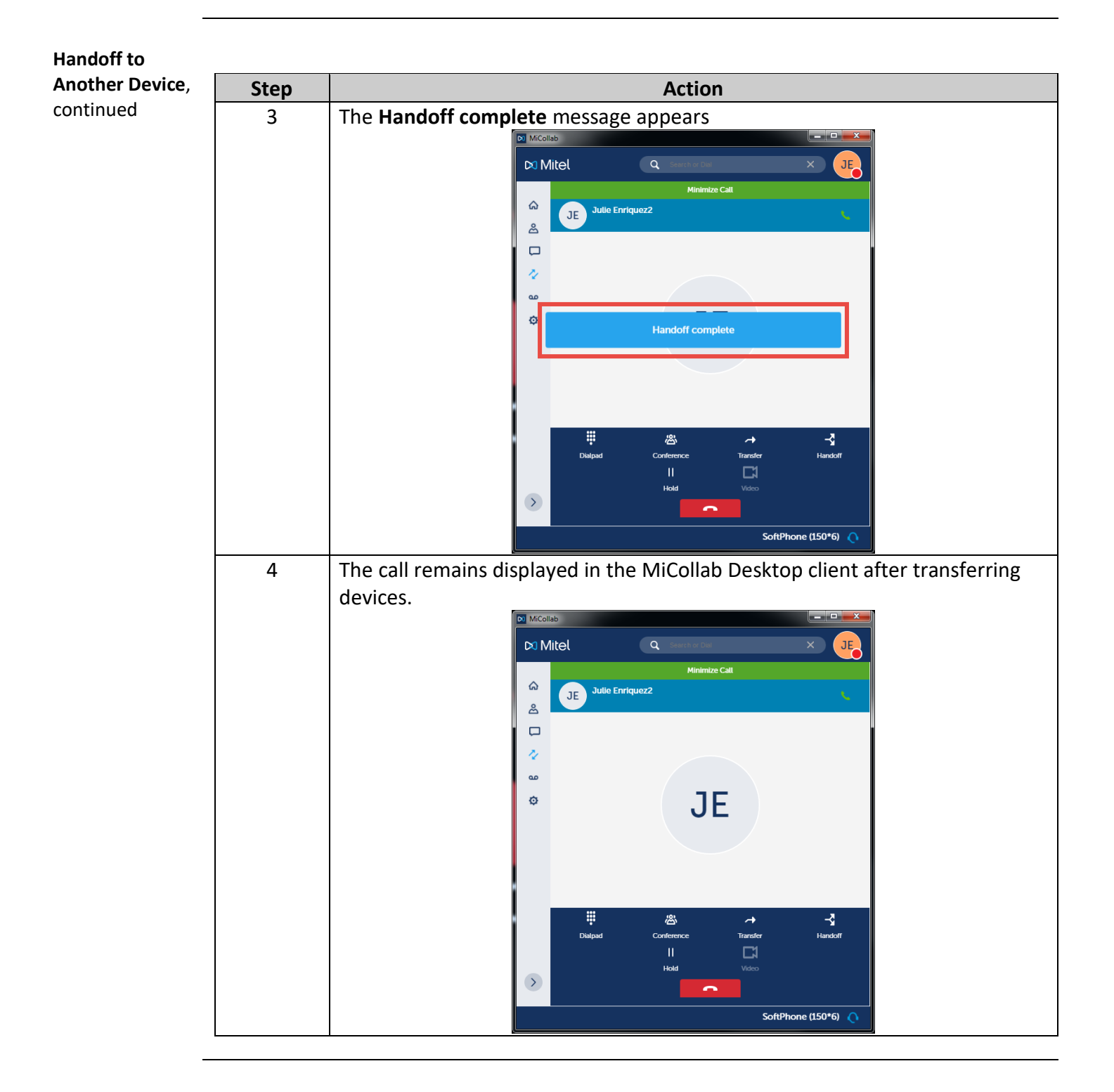